## **Suggerimenti per il miglioramento della trasmissione/ricezione durante le videolezioni**

Questo documento ha lo scopo di facilitare la partecipazione degli alunni alla didattica a distanza, viste le situazioni di disagio che possono crearsi a causa della connessione contemporanea di molte persone alla stessa lezione. L'obiettivo è di rendere più scorrevole e meno "pesante" la propria presenza durante la lezione: per migliorare la propria partecipazione, ma soprattutto per favorire chi ha una connessione meno stabile.

## **Sfondi**

Per quanto possano servire a nascondere l'ambiente nel quale si sta svolgendo la riunione, gli sfondi obbligano connessione e computer a uno "sforzo" maggiore. Il suggerimento, se si desidera nascondere o offuscare la stanza o la zona dove viene seguita la lezione, è di utilizzare la sfocatura leggera dello sfondo (mostrata in Figura 1).

Nel caso si desideri inserirla durante la riunione (o sia necessario togliere uno sfondo già inserito), è sufficiente aprire le **Opzioni** (i tre puntini verticali) e scegliere **Cambia sfondo** (come mostrato in Figura 2). La funzione è disponibile soltanto utilizzando Google Chrome.

## **Qualità del video ricevuto e trasmesso**

Per migliorare la ricezione e la trasmissione del video (quindi il "peso" del video in ingresso e in uscita), è possibile ridurre la definizione del video trasmesso, in modo da rendere più "agile" la lezione per tutti i partecipanti.

È possibile farlo tramite le impostazioni della riunione, seguendo le istruzioni presentate di seguito.

Nella schermata di ingresso alla videolezione (*figura 3*), selezionare **Verifica audio e video**. Quando si aprirà la finestra, scegliere la voce **Video**.

Selezionare **Risoluzione di invio** e impostarla su **Definizione standard (360 p)** (*figura 4*). Selezionare **Risoluzione di ricezione** e impostarla su **Definizione standard (360 p)** (*figura 5*).

Non è purtroppo possibile modificare la risoluzione sulle app del telefono o del tablet, ma se tutti i video dei partecipanti saranno trasmessi in qualità standard, allora anche la ricezione su tablet o telefoni dovrebbe migliorare.

Spero che queste piccole accortezze possano essere utili per tutti e aiutare chi dovesse affrontare difficoltà tecniche durante le lezioni di didattica a distanza.

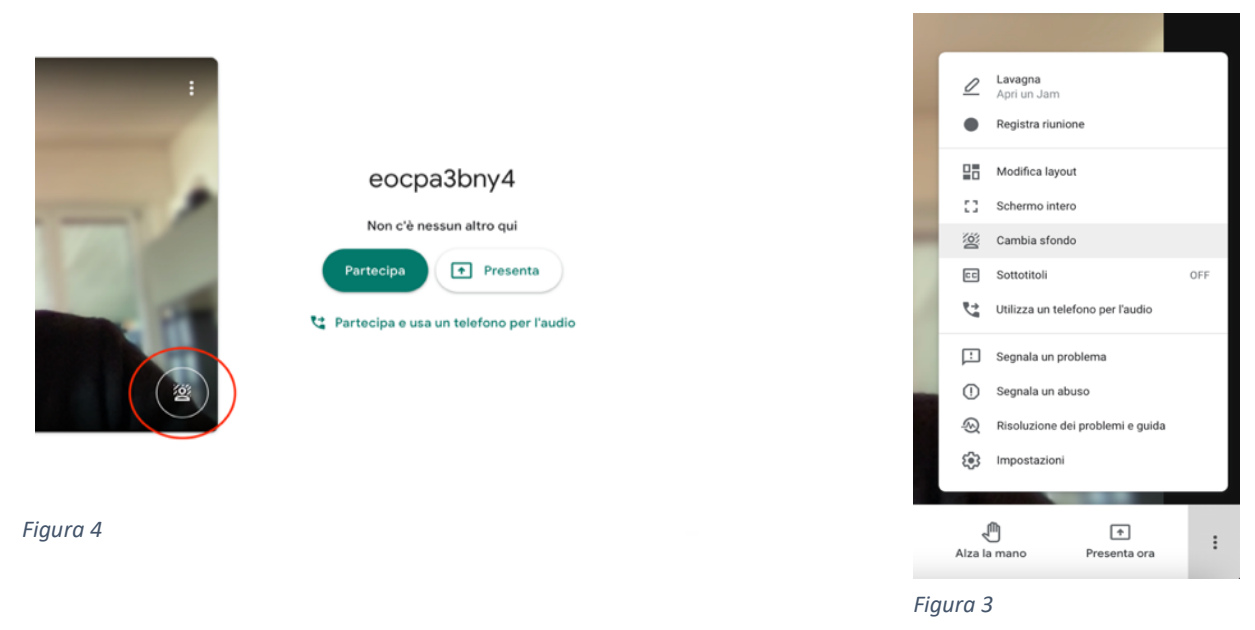

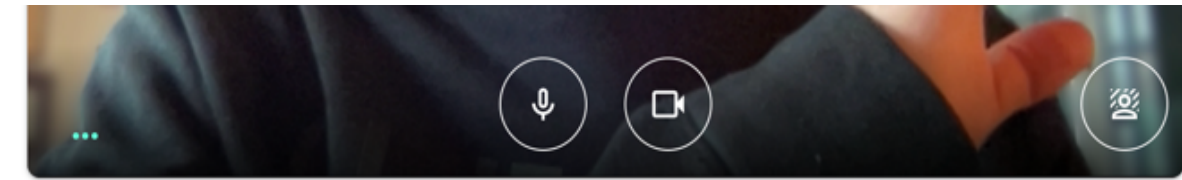

Verifica audio e video

## *Figura 2*

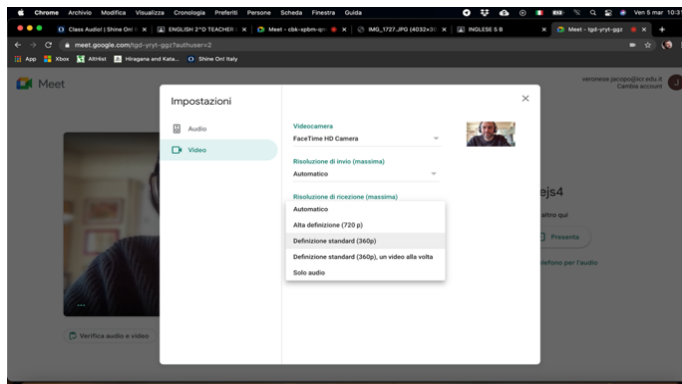

**ISS & CERC BO TO TO A BODD OF GOOD TO A BUTCH & OB INT** 

*Figura 1*

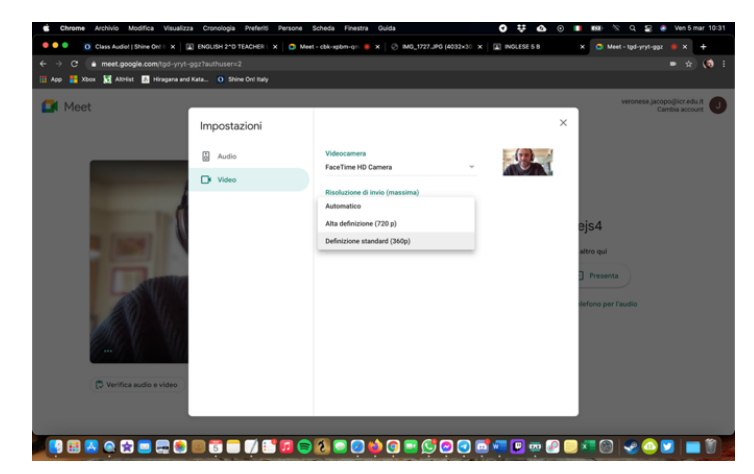